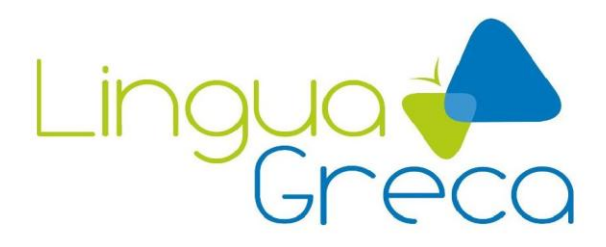

*Lingua Greca Translations* 22-31 Schroder Crescent Guelph Ontario N1E 7M6 Canada

## **ENGLISH-GREEK WEBSITE LOCALIZATION (Configuration) SAMPLE TRANSLATION**

Using the Master Page you can set up a template page containing standard information to be shown on all pages that will be built based on this template page, e.g. logo of your company, standard text blocks, headers etc. You can easily edit your Master Page at any time, accessing it from the save menu on the top pane (Save button). When editing ordinary pages, the elements pertaining to the Master Page will appear dimmed which enables you to distinguish the Master Page elements. Please note that if you choose to skip the Master Page configuring step, your default pages (Home, Products, About Us..) will be built from a standard template. The Resize tool can be used to change the size of your image. Rotate will rotate your image (sideways, upside-down, etc). Use the Flip tool in order to flip your image horizontally or vertically. The Contrast control can be used to change the difference between the lightest and darkest parts of your image. Use the Brightness tool to alter the general brightness of your image. Blurry images can be improved by selecting the Sharpness tool. The Exposure tool will apply an effect which is similar to the contrast and brightness tools combined, in a way which will simulate exposure settings on a camera. Red-eye removal can be used to eliminate a red-eye effect in pictures, generally cause when someone is looking at a camera's flash when the picture was taken. The Effects tool lets you choose from a variety of special effects which will alter the appearance of your picture. Με χρήση του Master Page (Κεντρική σελίδα), μπορείτε να δημιουργήσετε μια πρότυπη σελίδα που θα περιέχει τις τυπικές πληροφορίες προς προβολή σε όλες τις σελίδες που θα δημιουργηθούν βάσει της συγκεκριμένης πρότυπης σελίδας π.χ. ένα λογότυπο της εταιρείας σας, τυπικά μπλοκ κειμένου, κεφαλίδες κ.λπ. Μπορείτε να επεξεργαστείτε εύκολα το Master Page (Κεντρική σελίδα) σας ανά πάσα στιγμή από το μενού αποθήκευσης που βρίσκεται στο επάνω παράθυρο (κουμπί Save (Αποθήκευση)). Κατά την επεξεργασία κανονικών σελίδων, τα στοιχεία που σχετίζονται με το Master Page (Κεντρική σελίδα) θα εμφανίζονται αχνά, κάτι που σας επιτρέπει να διακρίνετε τα στοιχεία του Master Page (Κεντρική σελίδα). Έχετε υπόψη σας ότι εάν επιλέξετε να παραλείψετε το βήμα διαμόρφωσης του Master Page (Κεντρική σελίδα), οι προεπιλεγμένες σελίδες σας (Home (Αρχική σελίδα), Products (Προϊόντα), About Us (Πληροφορίες για την εταιρεία μας)) θα δημιουργηθούν από ένα τυπικό πρότυπο. Το εργαλείο Resize (Αλλαγή μεγέθους) μπορεί να χρησιμοποιηθεί για την αλλαγή του μεγέθους της εικόνας. Η επιλογή Rotate (Περιστροφή) θα περιστρέψει την εικόνα (στο πλάι, ανάποδα κ.λπ.). Χρησιμοποιήστε το εργαλείο Flip (Αναστροφή) για να αναστρέψετε την εικόνα οριζόντια ή κάθετα. Το στοιχείο ελέγχου Contrast (Αντίθεση) μπορεί να χρησιμοποιηθεί για τη μεταβολή της διαφοράς μεταξύ των φωτεινότερων και των σκουρότερων περιοχών της εικόνας. Χρησιμοποιήστε το εργαλείο Brightness (Φωτεινότητα) για αλλαγή της γενικής φωτεινότητας της εικόνας. Οι θαμπές εικόνες μπορούν να βελτιωθούν με το εργαλείο Sharpness (Ευκρίνεια). Το εργαλείο Exposure (Έκθεση) θα εφαρμόσει ένα εφέ που είναι παρόμοιο με τον συνδυασμό των εργαλείων αντίθεσης και φωτεινότητας, με τρόπο που θα εξομοιώνει τις ρυθμίσεις έκθεσης σε μια φωτογραφική μηχανή. Το Red-eye removal (Κατάργηση κόκκινων ματιών) μπορεί να χρησιμοποιηθεί για την κατάργηση του εφέ των κόκκινων ματιών σε φωτογραφίες, που προκαλείται συνήθως όταν κάποιος κοιτάει το φλας της φωτογραφικής μηχανής κατά τη λήψη της φωτογραφίας. Tο εργαλείο Effects (Εφέ) σας επιτρέπει να επιλέξετε μια ποικιλία ειδικών εφέ που θα τροποποιήσουν την εμφάνιση της φωτογραφίας.

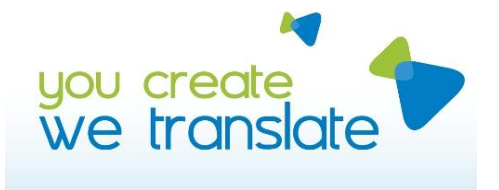

Tel: +1 416 569 0156 E-mail: info@linguagreca.com Web: www.linguagreca.com